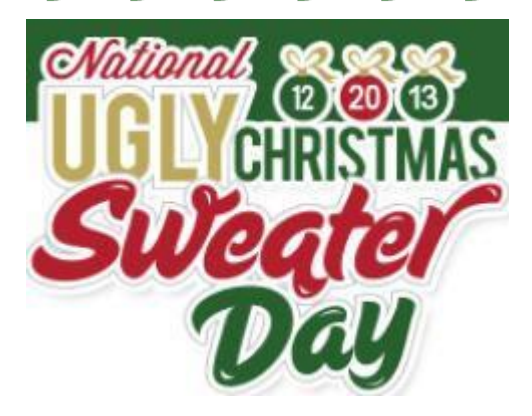

**Click into the [website](http://www.nationaluglychristmassweaterday.org/) Navigate to three or four websites and choose AT LEAST Four (4)**

**Ugly sweaters. Right click on the images of each sweater and copy them to a Word Document.** 

**Add the price of the sweater and the last day for shipping to guarantee Christmas delivery.** 

**Rank the sweaters you chose: 10- the ugliest through 1- not so bad.**

**Then take a 'selfie' using your phone camera. Upload the photo to your Gmail and open it on the computer**

**Using Photoshop or Fireworks, place your head on the worst looking sweater you chose.**

**You can do this with a partner, and have both of your heads in sweaters!**

**Save your image as a JPG, saved as AreYouKidding\_yourname(s).**

**Save your document as Ugly\_Yourname.**

うちかん こうしんかん こくぶん しんこうしょう

**Share with Mr. Happiness in the Google Drive**

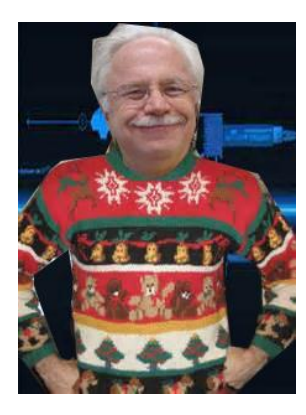